# IBM solidDB

# **Version 6.3**

# **Quick Start Guide**

*This guide gets you started with a typical installation for IBM solidDB, Version 6.3.*

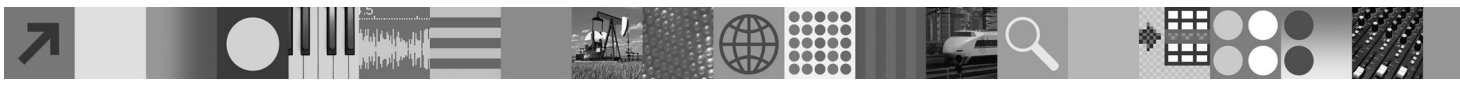

#### **Product overview**

 $IBM^®$  solidDB<sup>®</sup> is a full-function relational database product that offers a seamless integration of an in-memory database and on-disk database within a single solidDB instance. Additionally, various solidDB-to-solidDB replication topologies and High Availability solutions are available. One of the replication technologies available is IBM InfoSphere™ Change Data Capture (InfoSphere CDC).

The IBM solidDB 6.3 product is composed of solidDB and InfoSphere CDC components. If you are using solidDB as a stand-alone server, you only need to install the solidDB components. If your configuration deploys InfoSphere CDC replication, you also need to install the InfoSphere CDC components.

## **1 Step 1: System requirements**

See the detailed system requirements at the solidDB Web pages: *http://www.ibm.com/software/data/soliddb/soliddb/ sysreqs.html*.

 $\circledcirc$ 

### **2 Step 2: Access your software and documentation**

Depending on your configuration, locate the software installation and documentation packages listed below.

- v If you are downloading the packages from an IBM Web site, select and download the relevant software packages for you platform, as well as the documentation packages.
- v If you are installing the packages from physical media, each package is delivered as a separate DVD. On each package, navigate to the installation file for you platform.

#### **solidDB packages for all configurations:**

- IBM solidDB 6.3
- IBM solidDB 6.3 Documentation

Note: in physical media deliveries, the solidDB Documentation package is included in the Quick Start DVD.

#### **Additional InfoSphere CDC packages for configurations deploying InfoSphere CDC replication:**

- InfoSphere Change Data Capture v6.3 solidDB
- v InfoSphere Change Data Capture v6.3 Management Console and Access Server
- Note: there are separate installers for Management Console and Access Server.
- InfoSphere Change Data Capture v6.3 Documentation

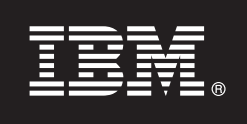

#### **3 Step 3: Install IBM solidDB**

- 1. **Install Java™ Runtime Environment (JRE) or Java Development Kit (JDK), version 1.4.2 or newer, if not already**
- **installed.** This is needed to run the installer. **Note**: On Linux® systems, GNU Compiler for Java (GCJ) is not supported. 2. **Install the software.**
	- On Windows<sup>®</sup> systems run the .exe product image file to execute the Windows installer.
	- $\cdot$  On UNIX<sup>®</sup> or Linux systems run the appropriate .bin product image file to execute the installer.
- 3. **Open the Welcome-page in the installation directory of your solidDB package and read the Release Notes and other documentation.**
- 4. **Enable the use of samples.** In order to be able to run samples, each of the sample run directories must contain a license file. solidDB includes an evaluation license that is valid for 90 days. To copy the license file into all appropriate sample directories, execute the script called copy licenses.bat (Windows) or copy licenses.sh (UNIX or Linux).
- 5. **Check that your CLASSPATH environment variables have been set to include the JDBC driver .jar file.** When you install solidDB, the solidDB JDBC Driver file (SolidDriver2.0.jar) is copied into the 'jdbc' directory. However, the installer may not set the CLASSPATH environment variable for your environment.

#### **4 Step 4: Install documentation packages**

- 1. Unzip the solidDB Documentation package into a location of your choice.
	- Note: To access the solidDB English version manuals in PDF format through the Welcome page of the solidDB package, unzip the PDF files into the 'manuals' directory in the solidDB installation directory.
- 2. Install the InfoSphere CDC documentation according to instructions in the InfoSphere CDC Documentation package.

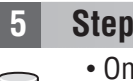

#### **5 Step 5: Install InfoSphere CDC for IBM solidDB**

- v On Windows systems run the .exe product image file to execute the Windows installer.
- v On UNIX or Linux systems run the appropriate .bin product image file to execute the installer.
- **Note:** At the end of installation, the installer prompts you to configure an InfoSphere CDC instance. Do not select to configure a new instance at this point. Instead, continue with the installation of the other InfoSphere CDC components and after you have installed all components, follow the configuration instructions in the *IBM solidDB CDC Replication User Guide* (included in the solidDB Documentation package).

### **6 Step 6: Install InfoSphere CDC Access Server and InfoSphere CDC Management Console**

- v On Windows systems run the .exe product image file to execute the Windows installer.
- v On UNIX or Linux systems run the appropriate .bin product image file to execute the install script.

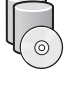

#### **7 Step 7: Locate your documentation**

**IBM solidDB and InfoSphere CDC for IBM solidDB:** open the Welcome-page in the installation directory of your solidDB package and read the Release Notes and other documentation. Locate also the solidDB user manuals you downloaded, or, alternatively, access the solidDB user guides in online format in the solidDB Information Center at *http:// publib.boulder.ibm.com/infocenter/soliddb/v6r3/*.

**InfoSphere CDC Management Console and InfoSphere CDC Access Server:** locate the documentation you downloaded, or alternatively, access the documentation in the installation directory of your InfoSphere CDC Management Console.

#### **8 Step 8: Configure your environment**

**All configurations:** follow the steps in the *IBM solidDB Getting Started Guide* to configure solidDB and perform product evaluation.

**Configurations deploying InfoSphere CDC replication**: after configuring solidDB, follow the steps in the *IBM solidDB CDC Replication User Guide* to configure the InfoSphere CDC replication system.

#### **More information**

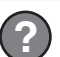

**?** For additional information, visit the solidDB Web pages at *http://www.ibm.com/software/data/soliddb/soliddb/*.

Copyright Solid Information Technology Ltd. and others 1993, 2008. All rights reserved. IBM, the IBM logo, solidDB, and InfoSphere are trademarks or registered trademarks of IBM Corp. in the U.S., other countries, or both. a trademark of Microsoft® Corp. in the U.S., other countries, or both. UNIX is a trademark of The Open Group in the United States and other countries. Linux is a trademark of Linus Torvalds in the United States, other coun Java and all Java-based trademarks and logos are trademarks of Sun Microsystems, Inc. in the United States, other countries, or both. Other company, product and service names may be trademarks or service marks of others.

Part Number: C1WX2EN

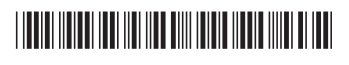